#### How to…

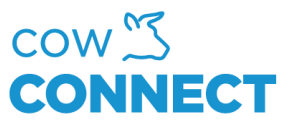

## Change ingredient loading order

Step 1

Go to [https://app.cowconnect.net](https://app.cowconnect.net/)

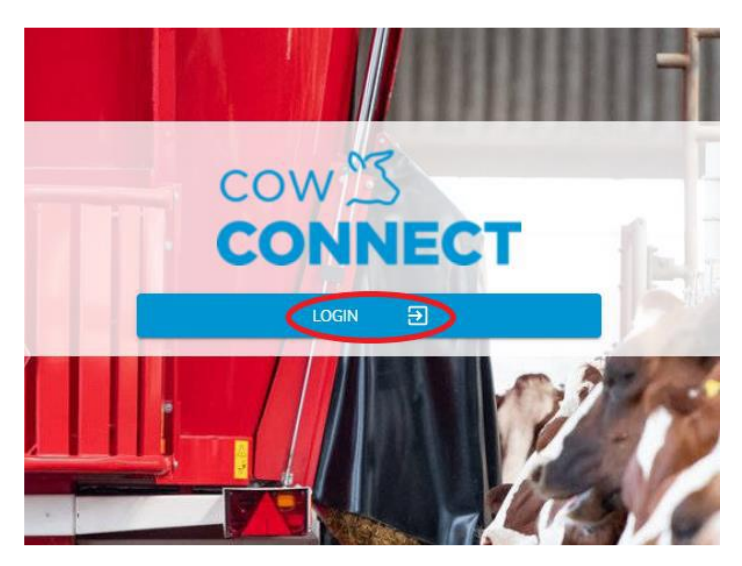

#### Step 2

Go to "Feed Management" in the left hand menu and then click "Rations".

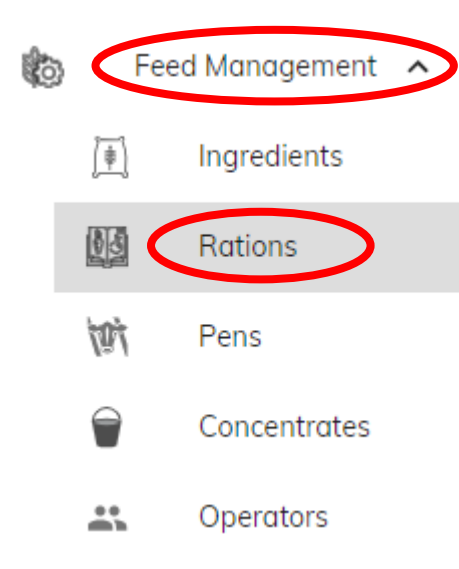

## CowConnect Contact Details:

[www.cowconnect.net](http://www.cowconnect.net/) [sales@cowconnect.net](mailto:sales@cowconnect.net) +45 30 74 00 50

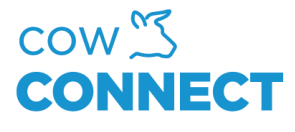

 $\mathfrak W$  ADD/REMOVE

### How to…

# Step 3

When hovering the curser in the area marked below, the small icon turns blue, and you can drag it up or down and change the loading order as you wish.

#### Ingredients

**Fresh Weight Mixing Time**  $\mathsf{Cost}$ Ingredient DM (%)  $DM(Kg)$  $(Kg)$ (minutes) (kr/cow) ÷ Fhkg  $\pmb{0}$ 56.0  $\pmb{0}$  $\pmb{0}$  $0.00$  $\epsilon_{\rm p}^{\rm b}$  $\mathbf{O}$  $\pmb{0}$ grass  $0.1\,$  $\mathbf 0$  $0.00$  $\hat{c}_{\mu}^{\dagger}$  $\overline{0}$  $\mathbf 0$  $\overline{0}$ salt  $0.1$  $0.00$  $\hat{c}_{\mu}^{\dagger}$  $\overline{0}$  $\overline{0}$  $\overline{0}$  $0.00$  $0.1$ water  $\hat{c}_{\mu}^{\dagger}$  $\overline{0}$  $\circ$  $\mathbf{0}$ Corn  $0.1$  $0.00$ Total  $0.00$  $0.00$  $0.00$  $\overline{0}$ 

### CowConnect Contact Details:

[www.cowconnect.net](http://www.cowconnect.net/) [sales@cowconnect.net](mailto:sales@cowconnect.net) +45 30 74 00 50